# **MANUAL DE INSTRUCCIONES PARA INSTALACIÓN Y FUNCIONAMIENTO DEL MEDIDOR DE ENERGÍA CA MULTIFUNCIONAL**

**Modelo TeknoPowersXXXX**

## **ESPECIFICACIONES TÉCNICAS**

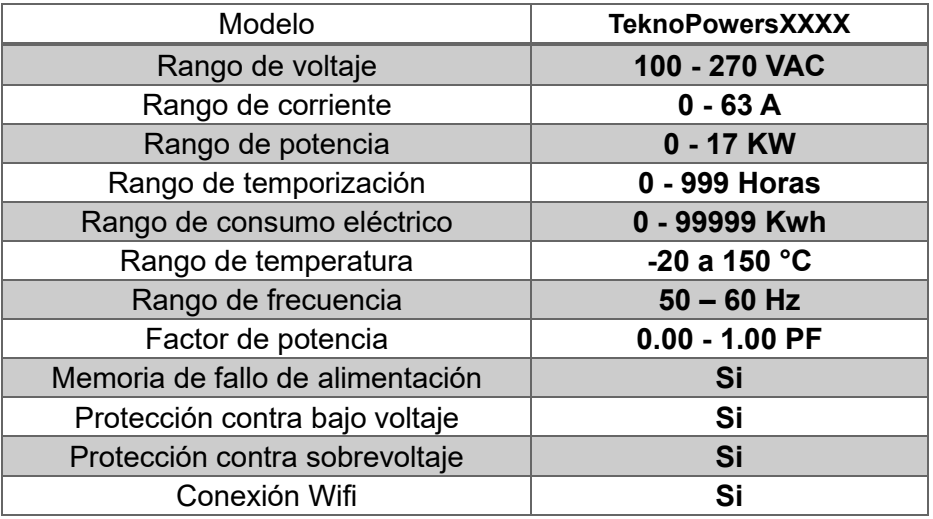

### **DIAGRAMA DE CONEXIÓN**

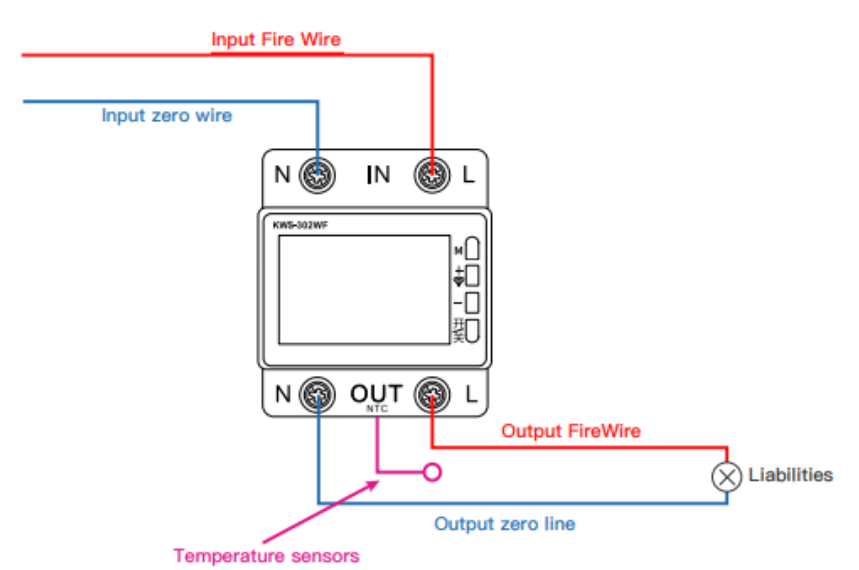

## **CONEXIÓN WIFI**

Mantenga presionada la tecla **"+"** durante más de 5 segundos, el símbolo de Wifi comenzará a parpadear indicando que el medidor se encuentra listo para enlazarse a su celular y red de internet Wifi.

### **BORRAR REGISTRO DE ENERGÍA Y TIEMPO DE FUNCIONAMIENTO**

**1.-** Mantenga presionada la tecla **"-"** para ingresar al modo de borrado de energía y tiempo de funcionamiento.

**2.-** Presione la tecla **"+"** para alternar entre las opciones de borrado de energía y tiempo de ejecución, el elemento seleccionado parpadeará.

**3.-** Presione la tecla **"M"** para borrar el elemento seleccionado.

**4.-** Presione la tecla **"-"** nuevamente para regresar al modo de operación.

**5.-** Si no se realiza ninguna operación después de 5S el dispositivo regresará automáticamente a la interfaz operativa.

#### **CONFIGURACIÓN DE PARÁMETROS**

Presione la tecla **M durante 3 segundos** para ingresar a la pantalla de configuración.

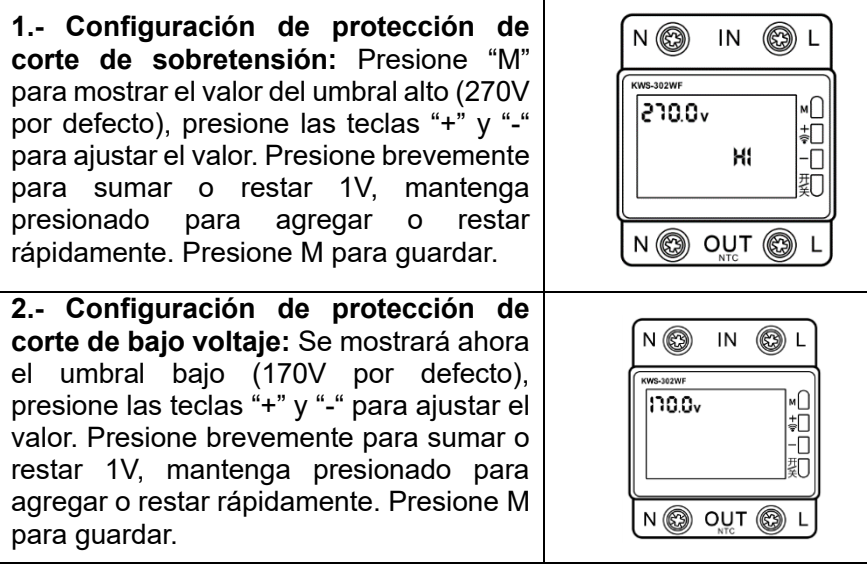

### **PRECAUCIONES DE USO**

**1.-** El usuario debe de leer y comprender a plenitud las instrucciones de configuración, funcionamiento y conexión antes de utilizar el dispositivo.

**2.-** Durante el proceso de instalación la fuente de voltaje de alimentación debe permanecer desconectada hasta terminar de realizar el cableado y conexiones necesaria, esto para evitar el riesgo de descarga eléctrica.

**3.-** El producto debe utilizarse de acuerdo con el lugar de uso y no deben exceder los parámetros de sus especificaciones técnicas.

**4.-** Si el comportamiento del producto parece anormal, deje de usarlo inmediatamente.

**5.-** Solamente personal técnico calificado puede utilizar herramientas para desmotar el aparato o cambiar el cableado interno.

**6.-** El producto no puede ser modificado ni desmontado por el cliente, ni puede utilizarse más allá de su alcance, esto para efectos de garantía.

**5.-** Ingrese la información de su red Wifi, seleccione el dispositivo a añadir y espere a que termine de agregarse.

**6.-** Una vez terminado el proceso en el apartado de "Mi hogar" aparecerá el dispositivo que ha añadido

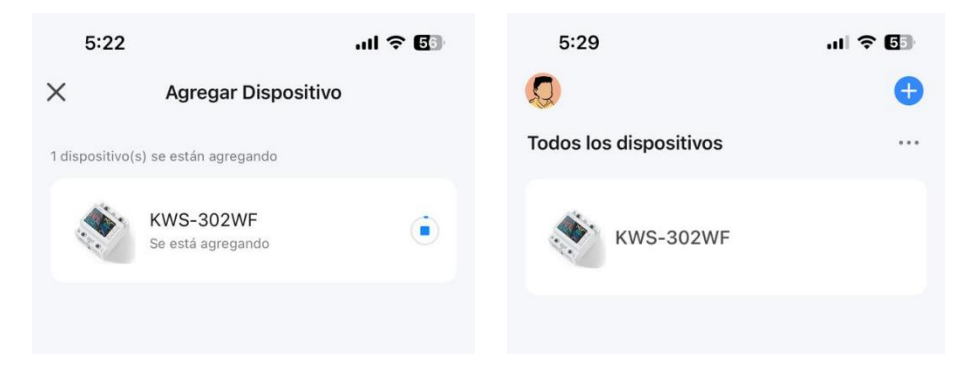

**7.-** Presione sobre el nombre del dispositivo para acceder la información del dispositivo, monitorearlo en tiempo real, controlar su encendido y apagado, modificar los valores de apagado en su configuración y agregar programas de temporización.

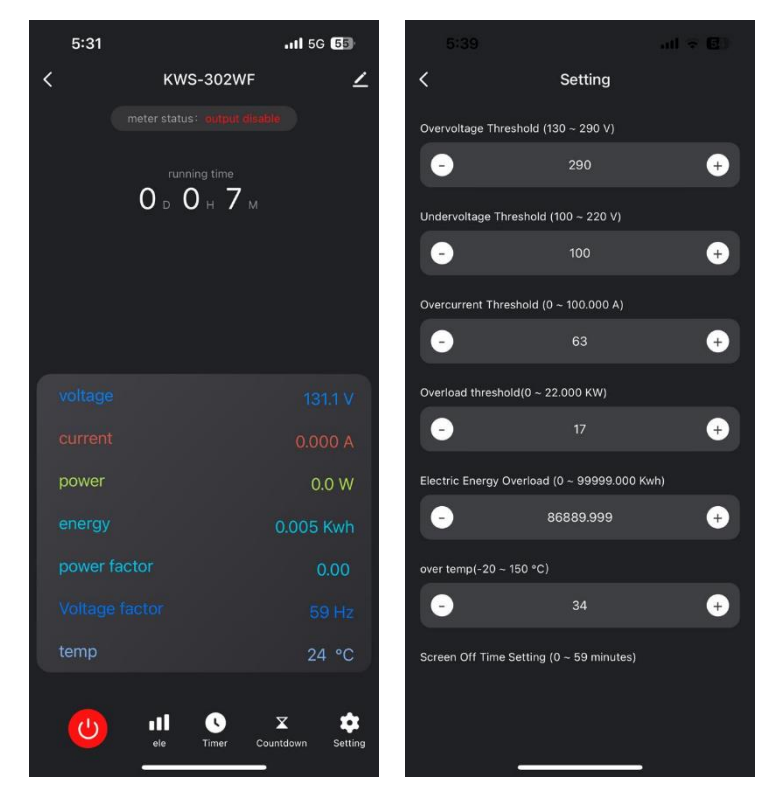

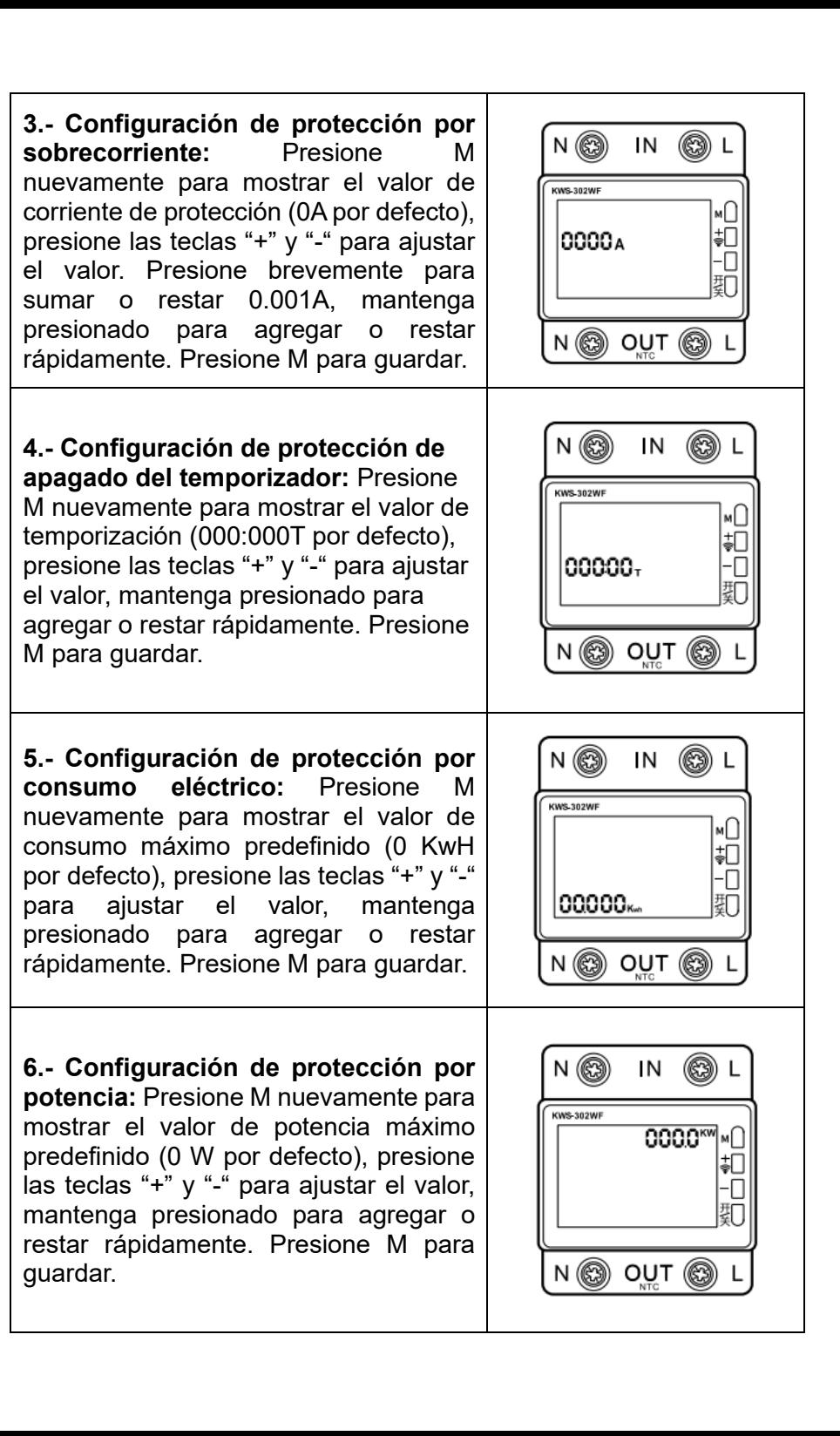

**7.- Configuración de protección por exceso de temperatura:** Presione M nuevamente para mostrar el valor de protección de corte por exceso de temperatura (50°C por defecto), presione las teclas "+" y "-" para ajustar el valor, mantenga presionado para agregar o restar rápidamente. Presione M para guardar.

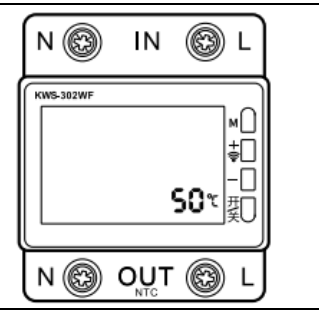

**8.- Configuración de hibernación de pantalla:** Presione M nuevamente para mostrar el valor de hibernación de pantalla (0 min por defecto), presione las teclas "+" y "-" para ajustar el valor 1 min, mantenga presionado para agregar o restar rápidamente tiempo de 1-60 minutos. Presione M para guardar.

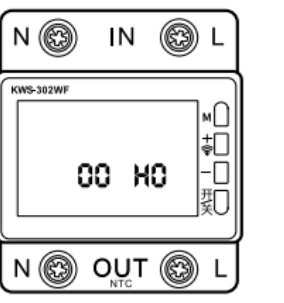

**9.-** En la interfaz de configuración, si no se realiza ninguna operación durante 5S automáticamente regresará a la pantalla de inicio.

**10.-** Restaurar la configuración de fábrica: Presione la tecla "+" y "-" al mismo tiempo durante 5 segundos para restablecer todas las configuraciones.

### **INSTALACIÓN Y USO DE LA APP DE CONTROL Y MONITOREO**

**1.-** Descargue la aplicación **Smart Life** en su dispositivo iOS o Android.

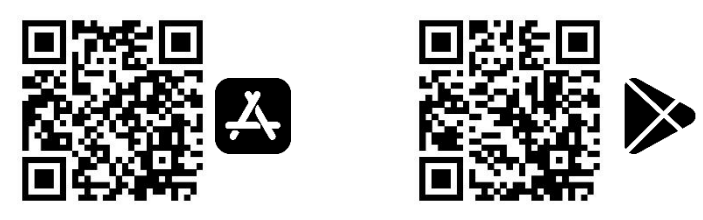

**2.-** Conéctese a internet en su celular mediante una red Wifi luego inicie la aplicación y cree una cuenta o inicie sesión y vaya al apartado de "Mi hogar".

**3.-** En el dispositivo medidor de energía mantenga presionada la tecla "+" durante más de 5 segundos, el símbolo de Wifi comenzará a parpadear indicando que el medidor se encuentra listo para enlazarse a su celular y red de internet Wifi.

**4.-** En la aplicación de click en "Añadir dispositivo", luego en "agregar" para buscar los dispositivos cercanos.

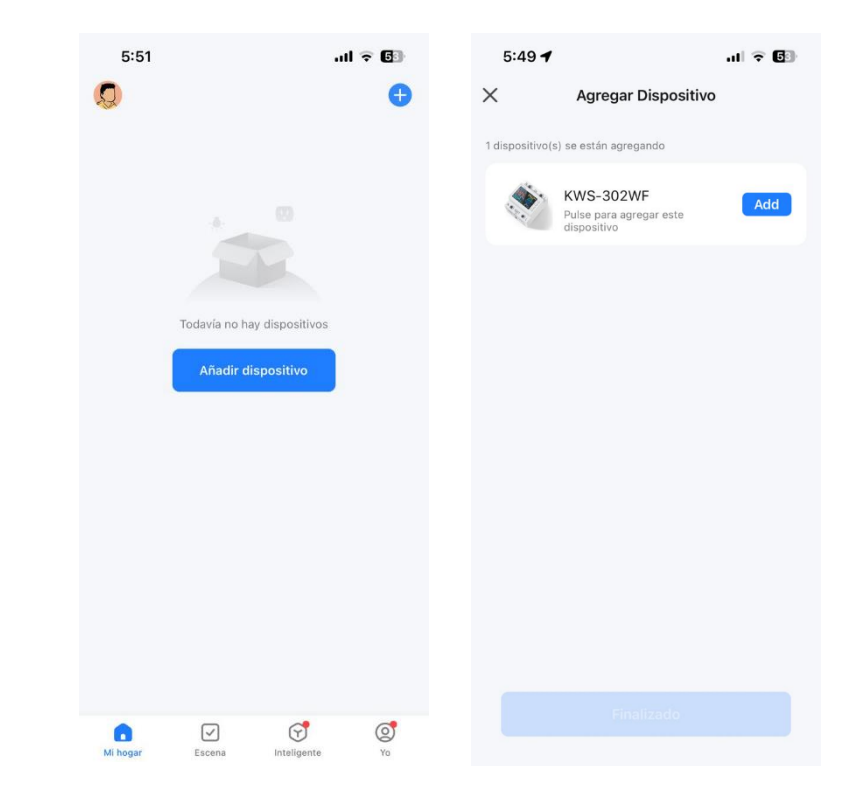